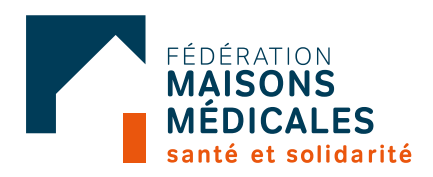

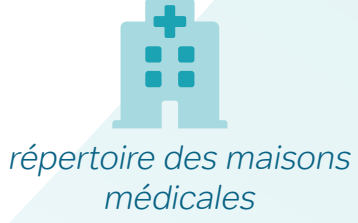

agenda

66 répertoire des travailleurs

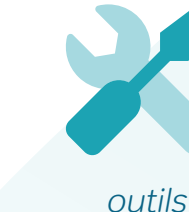

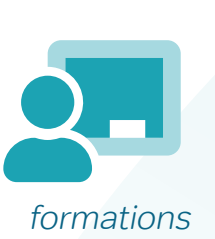

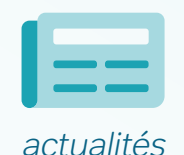

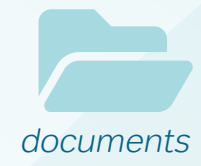

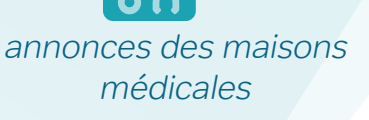

# **GUIDE DE L'UTILISATEUR**

Tout savoir sur l'extranet des maisons médicales en 8 fonctionnalités !

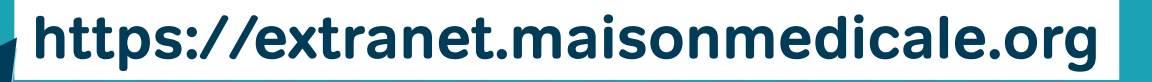

## Table des matières

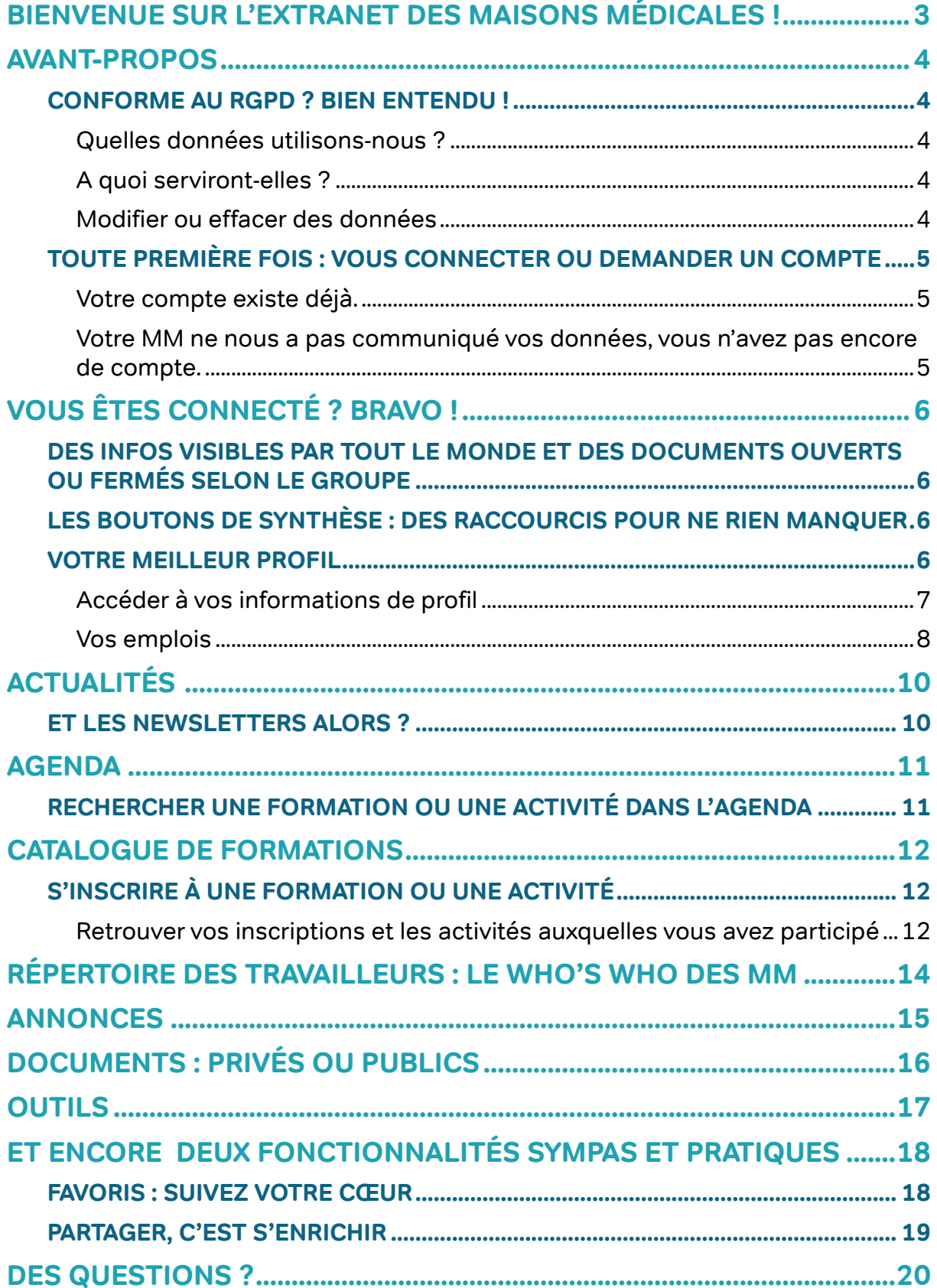

# **Bienvenue sur l'extranet des maisons médicales !**

L'extranet des maisons médicales, c'est un site privé, juste pour notre mouvement.

C'est LE moyen de communication privilégié de la Fédération vis-à-vis de ses membres, mais c'est aussi et surtout un carrefour de partage d'informations et de documents entre travailleur.se.s. Le but de cette plateforme est d'encourager l'interdisciplinarité et les échanges au sein de notre mouvement.

Cet extranet est le vôtre ! Vous disposez d'un accès privé à tout le contenu déposé par vos groupes et par la Fédé.

Il vous permet notamment de…

- $\checkmark$  vous tenir au courant des actualités de votre secteur et des thématiques qui vous intéressent ;
- $\checkmark$  partager et d'accéder à une multitude de documents, d'outils, d'infos ;
- $\checkmark$  vous inscrire aux activités :
- $\checkmark$  consulter le répertoire des maisons médicales et de leurs travailleur. se.s.

Bonne découverte !

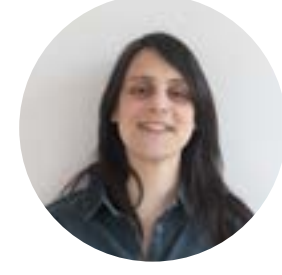

**Des questions ?**

**Gaëlle Thibout** chargée de projet Extranet (**gaelle.thibout@fmm.be**)

Tout un mouvement à portée de clics !

### **Avant-propos**

#### **Conforme au RGPD ? Bien entendu !**

#### **Quelles données utilisons-nous ?**

Nous récoltons les données personnelles suivantes : nom, prénom, fonction(s), mail, coordination éventuelle d'un GS (groupe sectoriel), qualité éventuelle de maître de stage et expertise/spécialité éventuelle, ainsi qu'un éventuel numéro de GSM.

#### **À quoi serviront-elles ?**

Ces données, **sauf votre adresse mail et le numéro de GSM,** seront consultables par les autres utilisateur.trice.s de l'extranet (travailleurs de MM et de la Fédération) et serviront à gérer vos inscriptions aux activités et formations organisées dans le mouvement et à vous proposer des contenus en fonction de votre IG (intergroupe) et de votre profession.

**L'adresse mail communiquée ne sera quant à elle pas visible par les autres utilisateurs de l'extranet**. Elle ne sera utilisée que pour créer votre compte, vous envoyer les confirmations d'inscription aux formations/événements et recevoir certaines actualités ou des notifications par courriel. Elle sera également utilisée, le cas échéant, pour vous envoyer la lettre hebdomadaire de la Fédé et des IG dont vous pourrez vous désabonner très facilement.

#### **Modifier ou effacer des données**

Dès votre première connexion, vous pourrez accéder à votre profil et modifier si nécessaire ces données. Si vous quittez le mouvement des MM affiliées à la FMM, ces données seront détruites deux ans après votre départ.

Nous considérons que **les données transmises par votre maison médicale l'ont été avec votre consentement**. Conformément au Règlement général de protection des données (RGPD), si vous vous opposez au traitement de vos données dans le cadre expliqué ci-dessus, vous pouvez à tout moment vous manifester auprès de la chargée de projet : Gaëlle Thibout à l'adresse [gaelle.thibout@fmm.be](mailto:gaelle.thibout@fmm.be) et/ou de votre coordinateur.trice d'intergroupe.

#### **Toute première fois : vous connecter ou demander un compte**

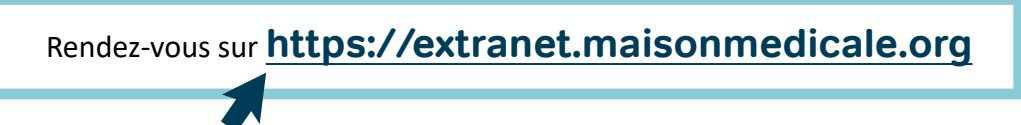

#### **Votre compte existe déjà**

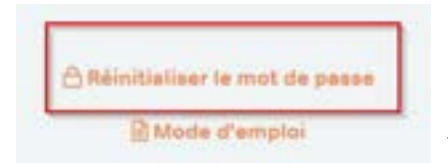

En amont du lancement de l'extranet en septembre 2021, nous avons créé de très nombreux comptes. Si vous étiez déjà dans le mouvement, il y a de fortes chances que votre compte extranet existe déjà.

**Vous avez oublié votre mot de passe?** Vous pouvez demander une réinitialisation de votre mot de passe sur la page https://extranet.maisonmedicale.org/

Si un compte extranet est lié à cette adresse, un message sur fond en vert s'affichera en bas de l'écran lorsque vous soumettrez votre demande (Essayez vos différentes adresses mail si ça ne fonctionne pas). Vous recevrez directement un lien de connexion par mail.

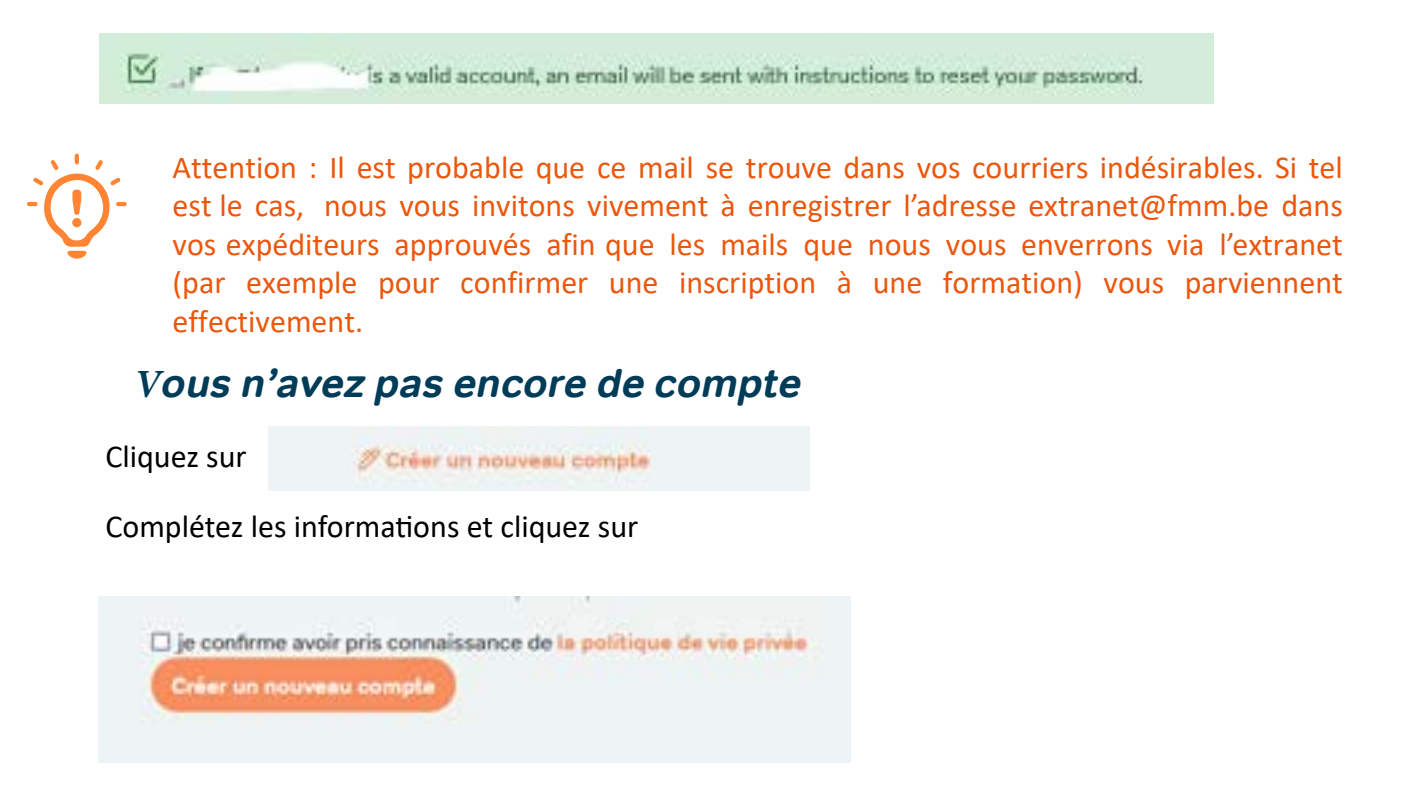

Vous recevrez dans les 48 heures ouvrables une invitation par mail afin de récupérer votre mot de passe et de vous connecter à la plateforme. Vérifiez dans vos courriers indésirables! Si vous n'avez rien reçu dans les 48h ouvrables, nous vous invitons à contacter votre coordinateur.trice d'intergroupe.

**Vous êtes connecté ? Bravo !**

#### **Des infos visibles par tout le monde et des documents ouverts ou fermés selon le groupe**

La Fédération a fait le choix d'un extranet qui favorise la pluridisciplinarité et le brassage entre les régions en décloisonnant au maximum les informations.

Cela signifie que toutes les **activités et toutes les actualités du mouvement sont visibles par tout le monde** sur la page d'accueil et via les onglets actualités/agenda.

En ce qui concerne les **documents, il existe :** 

п

- **des dossiers privés** pour les groupes sectoriels et groupes de travail,
	- **des dossiers thématiques**  reconnaissables aux initiales (th) dont les documents sont ouverts à tout le monde.

#### **Les boutons de synthèse : des raccourcis pour ne rien manquer !**

En plus, pour permettre à chacun.e d'avoir un accès plus direct à l'information pertinente en fonction de son métier ou de sa région, nous avons créé des **boutons de synthèse** en haut de l'écran. Ils reprennent les informations des groupes auxquels vous appartenez en fonction de votre région et de votre secteur mais également des thématiques auxquelles vous pouvez vous abonner.

Vous y trouvez les infos quant aux coordinateurs de ces groupes, les actualités et les documents publiés ainsi que les activités/formations en lien avec ces groupes ou ces thématiques.

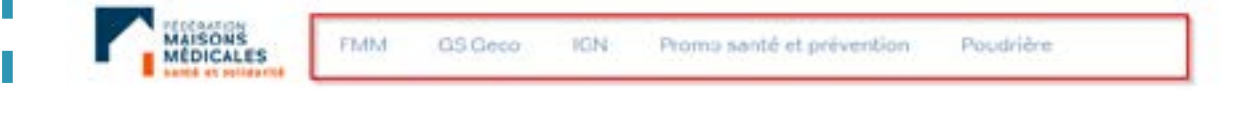

#### **Votre meilleur profil**

#### **Accéder à vos informations de profil**

Pour accéder à votre profil, cliquez sur votre nom en haut à droite **(1)** et ensuite sur « mon profil » **(2).**

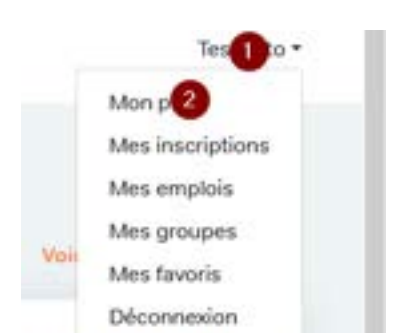

Dans cet écran vous pouvez modifier votre mot de passe **(1)**, ajouter une photo **(2)** ainsi que si vous le désirez, communiquer un numéro de gsm **(3)** visible uniquement par les collègues de la Fédération (pour vous contacter en cas d'annulation de dernière minute d'une formation par exemple).

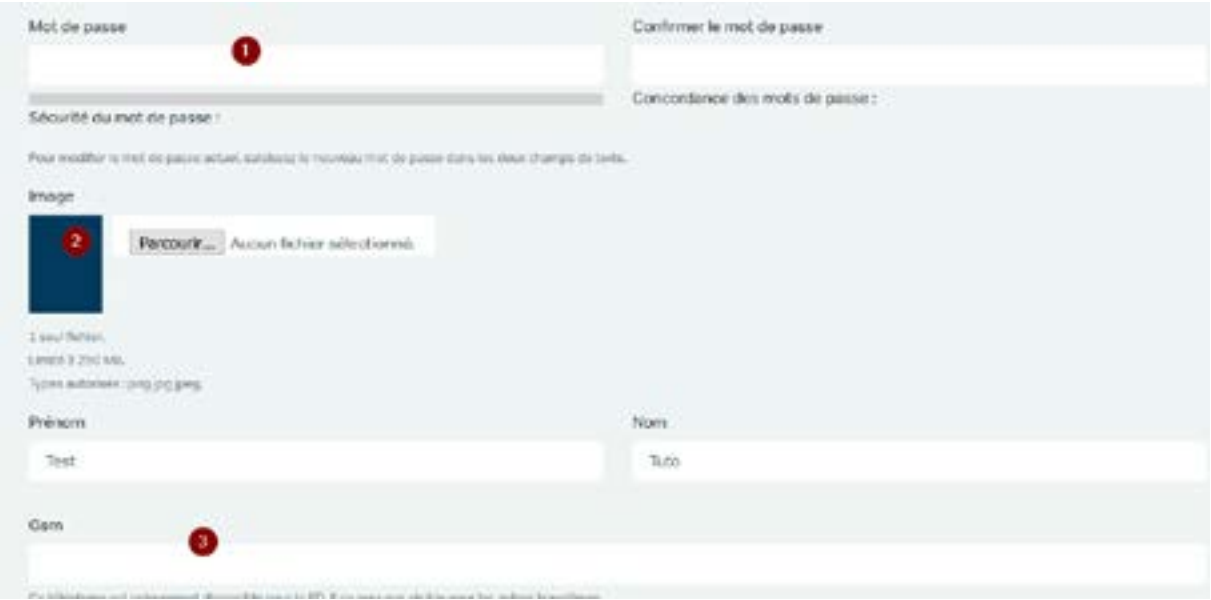

#### **Vous abonner à vos thématiques préférées**

C'est également via cet écran que vous pouvez **choisir les thématiques** auxquelles vous désirez vous « abonner ». Le fait de cocher des cases dans cet écran génère des raccourcis vers les pages de ces thématiques permettant un accès direct aux actualités, événements et documents publiés dans ce cadre.

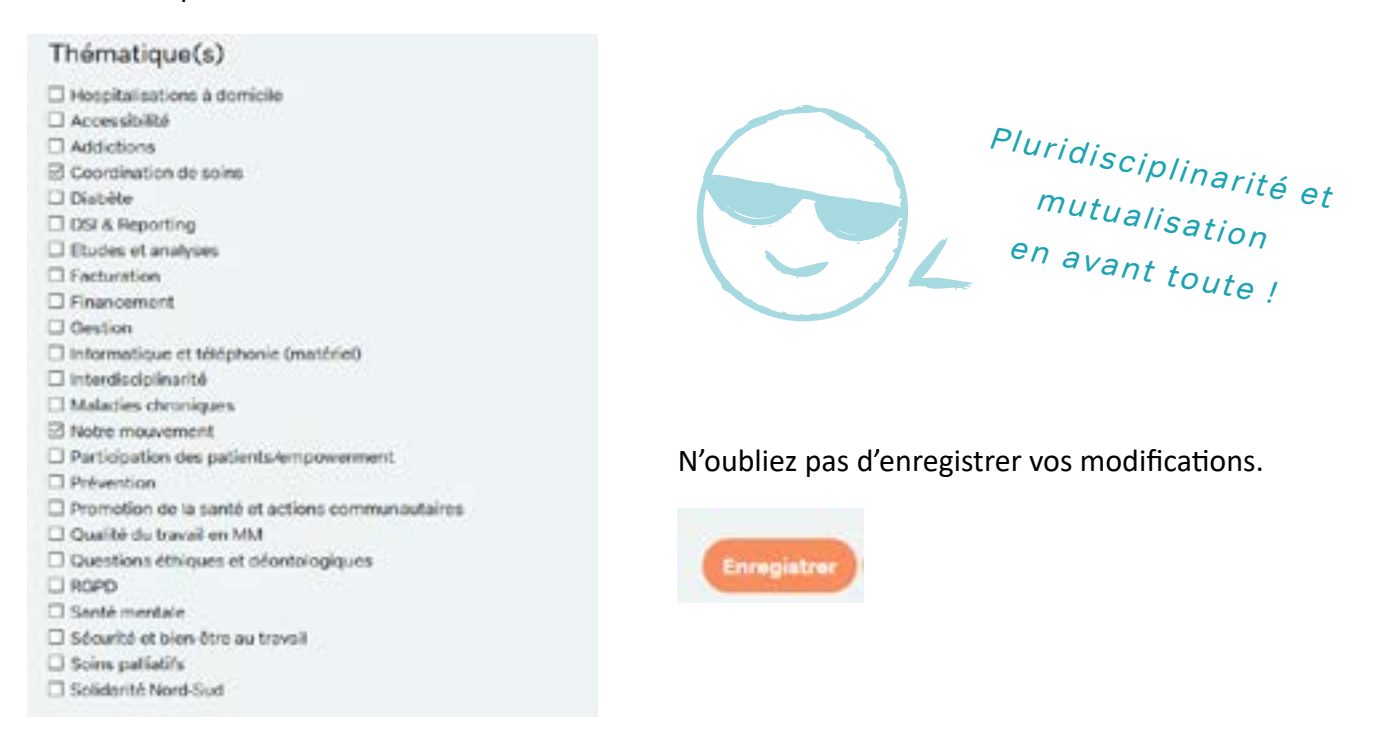

#### **Vos emplois**

L'onglet mes « emplois », accessible sur la barre du haut lorsque vous êtes dans votre profil **(1)**, vous permet de mettre à jour vos différentes fonctions au sein des MM ou de la FMM.

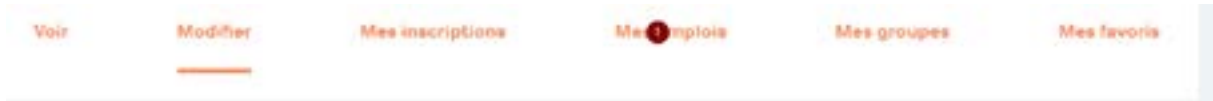

Vous pouvez ainsi ajouter un emploi **(1)**, modifier **(2)** ou supprimer **(3)** un emploi existant

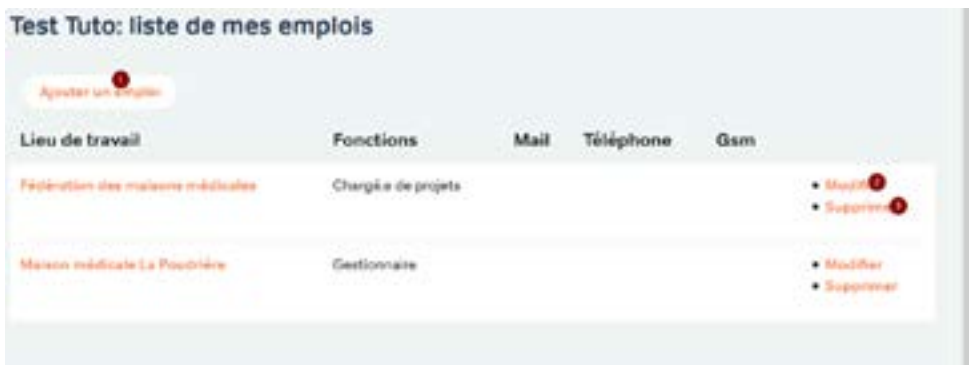

Lorsque vous ajoutez ou créez un emploi, vous notez le lieu de travail sous « label. » C'est en ordre s'il y a un numéro entre parenthèse à côté du nom de la MM.

Vous pouvez ou non communiquer adresse mail **(1)**, numéro de téléphone **(2)** et de gsm **(3) qui seront alors visibles pour tous les utilisateurs de l'extranet.**

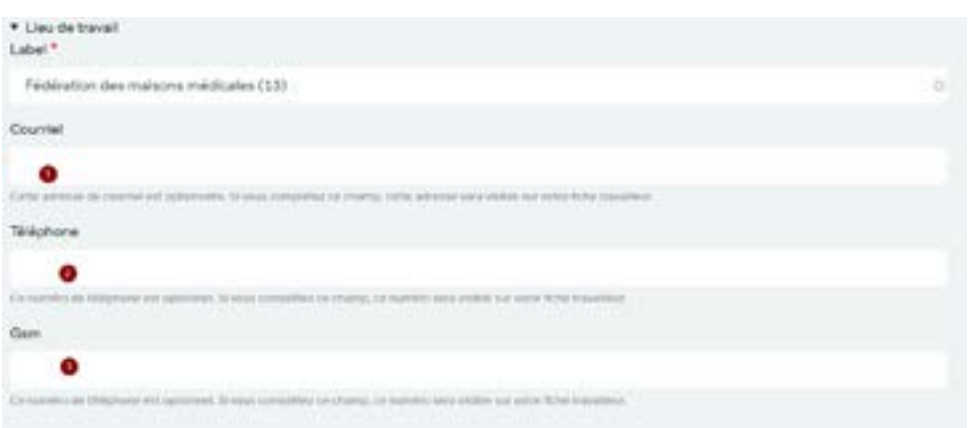

Vous pouvez choisir la fonction exercée **(1)** (c'est en ordre s'il y a un numéro entre parenthèse à côté).

Vous pouvez renseigner plusieurs fonctions au sein de la même MM (ne pas rajouter plusieurs fois le même lieu de travail mais y créer de nouvelles fonctions via "modifier")

La case **complément (2)** est destinée aux médecins maîtres de stage et aux assistants.

La case **spécialité (3)** vous permet de noter un domaine d'expertise (ex : addictions). Il est possible d'effectuer une recherche sur la spécialité dans le répertoire.

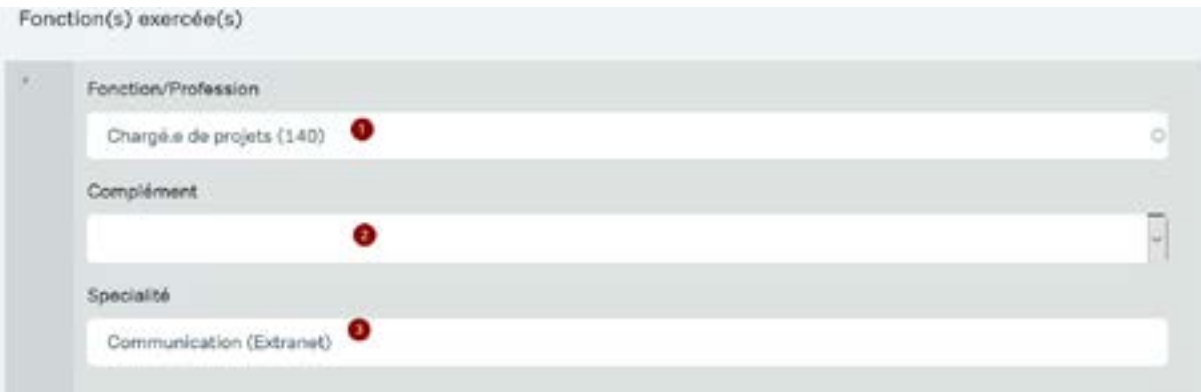

Vous pouvez si nécessaire ajouter une période d'inactivité (pour signaler un congé de maternité par exemple).

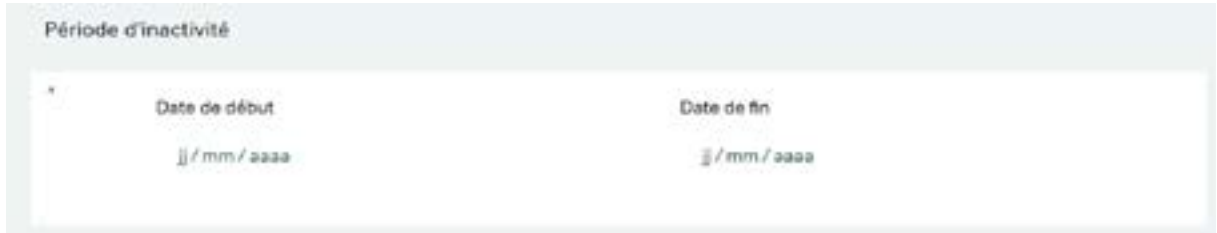

N'oubliez pas d'enregistrer vos modifications.

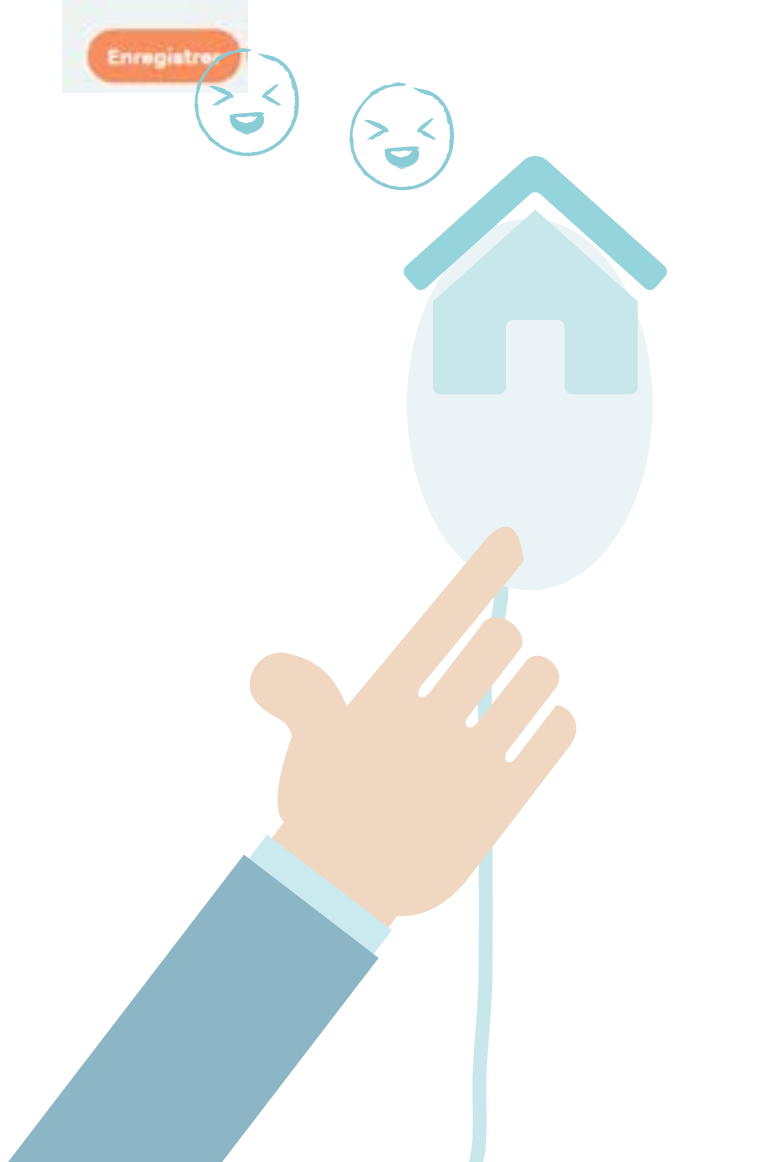

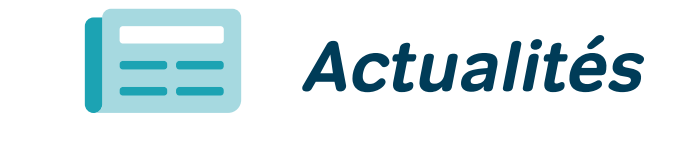

Vous avez accès à **l'ensemble des actualités du mouvement**, via l'onglet actualités à gauche de votre écran.

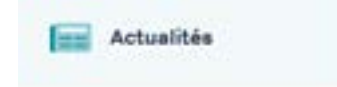

Via cet onglet, il vous est possible de filtrer les actualités par titre, par groupe et par date.

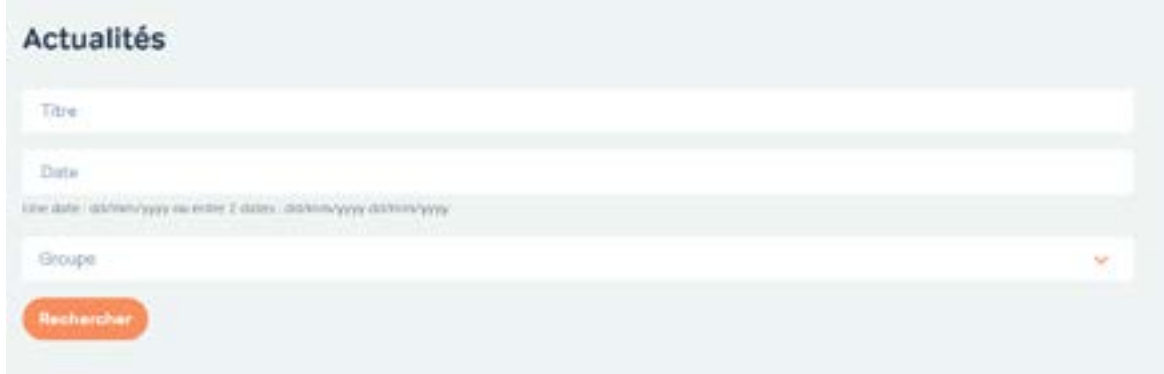

Ces actualités sont également accessibles **via les boutons de synthèse de vos groupes (IG et secteur) et des thématiques auxquelles vous êtes abonné.** 

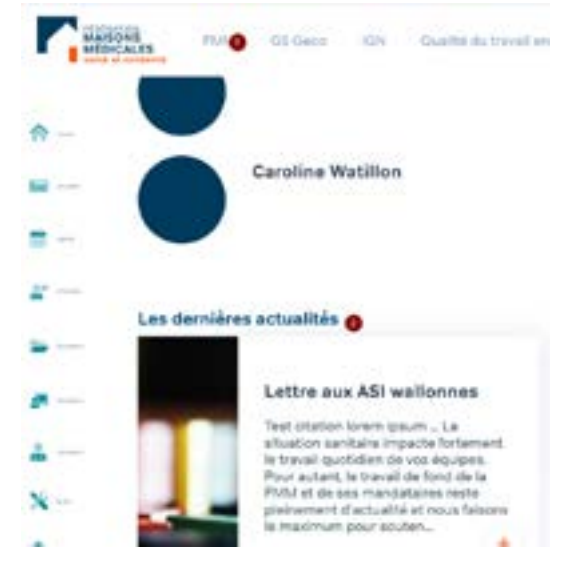

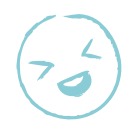

#### **Et les newsletters alors ?**

Les lettres électroniques hebdomadaires des IG et de la Fédé ne disparaissent pas ! Elles continuent à résumer l'essentiel des informations du mouvement, mais elles ne sont pas exhaustives, beaucoup d'infos sont reprises exclusivement sur l'extranet via les boutons de synthèse de vos groupes (IG et secteur) et des thématiques auxquelles vous êtes abonné.e. De plus, les lettres électroniques vous renvoient vers l'extranet pour télécharger vos documents, vous inscrire aux activités etc…

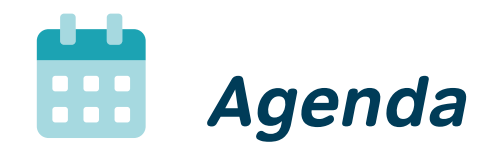

#### **Rechercher une formation ou une activité dans l'agenda**

L'onglet « agenda » vous donne **accès à l'ensemble des activités du mouvement**, ainsi qu'à certaines activités du réseau. Vous pouvez voir l'ensemble des activités sous forme d'agenda par mois, semaines, jours.

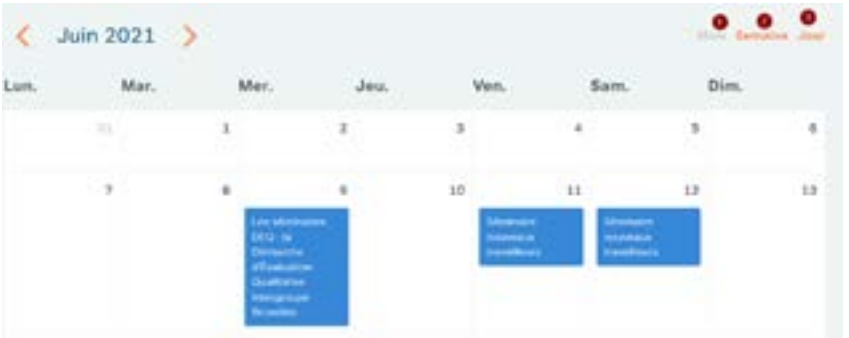

Ou changer la vue via ce bouton **(1)** , afin de voir les vignettes de chaque activité.

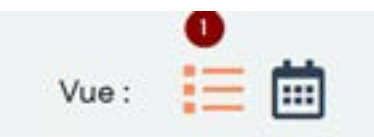

Vous pouvez filtrer les activités en fonction du titre, du type d'activité (activité du mouvement, activité du réseau ou formation). Vous pouvez également filtrer...

- $\checkmark$  sur la portée de l'activité (« public cible » est rempli lorsqu'une activité a une portée géographique restreinte au territoire d'un ou plusieurs IG).
- $\checkmark$  sur le secteur professionnel (rempli seulement lorsque l'activité ne s'adresse qu'à l'un ou l'autre secteur)
- VUO: 1-1 Titre Type Public cible Section(s) Intergroups Brunelles<sup> \*</sup> u
- $\checkmark$  Ou par groupe organisateur.

Les activités se retrouvent également préfiltrées dans les boutons de synthèse de chaque groupe ou thématique.

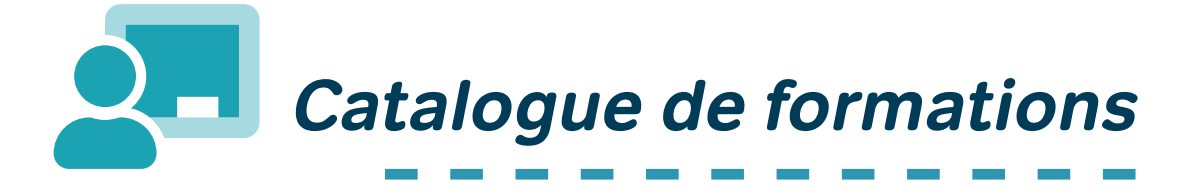

Les différentes sessions de formation sont accessibles via l'onglet "Agenda", mais le catalogue des formations de la Fédé via l'onglet "Formations" **(1)** vous permet une vision globale des formations programmées et d'anciennes formations que la Fédé serait susceptible de reprogrammer si vous êtes intéressé.e.

Vous pouvez filtrer pour n'afficher que les formations programmées ou l'ensemble de l'agenda **(2).**

Ces formations sont catégorisées et donc filtrables en fonction des axes de la démarche d'autoévaluation DEQuap (Développons ensemble la qualité de nos pratiques) **(3)** qui apparait en orange sous le titre de la formation. Le titre orange est également cliquable pour faire apparaitre les autres formations sous cette catégorie.

La petite icone d'agenda **(4)** en regard du titre d'une formation vous indique que la formation est programmée.

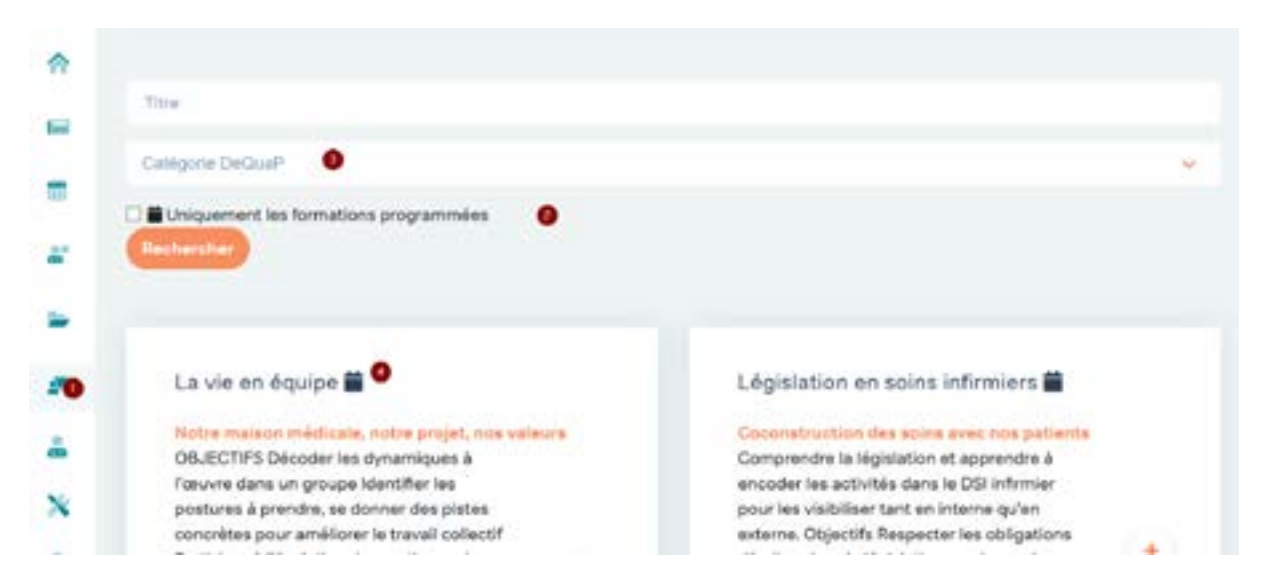

Lorsque vous cliquez sur la fiche, vous voyez tous les détails de la formation, les sessions programmées ainsi que les éventuels documents liés.

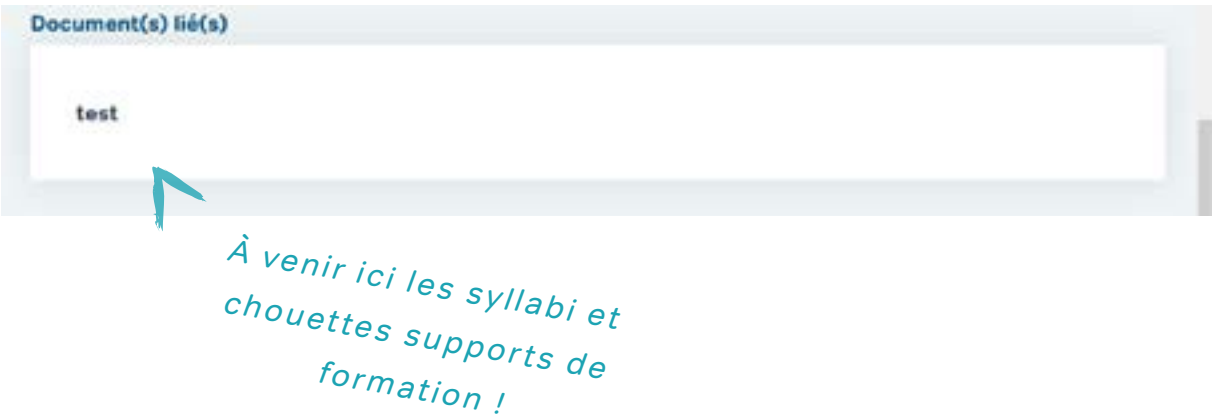

#### **S'inscrire à une formation ou à une activité**

Vous pouvez vous inscrire à une formation ou à une activité si les inscriptions sont ouvertes, soit via l'agenda, soit via le catalogue de formation.

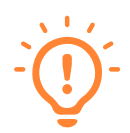

Les inscriptions sont parfois ouvertes pour des activités ne nécessistant pas d'inscription, juste pour vous permettre d'ajouter cette activité à votre bouton **"voir mes inscriptions"** qui reprend toutes les activités auxquelles vous avez participé (ce qui peut être utile pour retrouver les documents liés à une formation par exemple) et auxquelles vous êtes inscrit.e.

#### **Retrouver vos inscriptions et les activités auxquelles vous avez participé**

Sur la page d'accueil, cliquez sur « Voir mes inscriptions ».

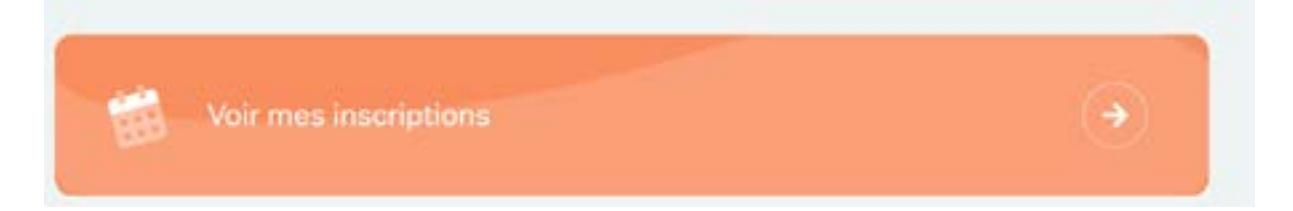

Ou bien ouvrez le menu sous votre nom et cliquez sur « Mes inscriptions ».

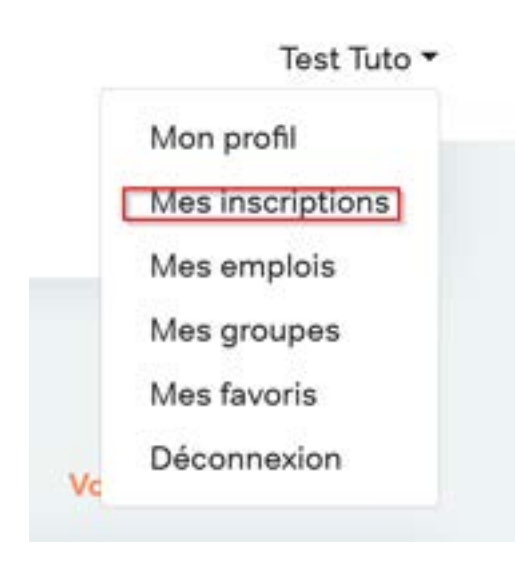

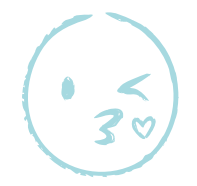

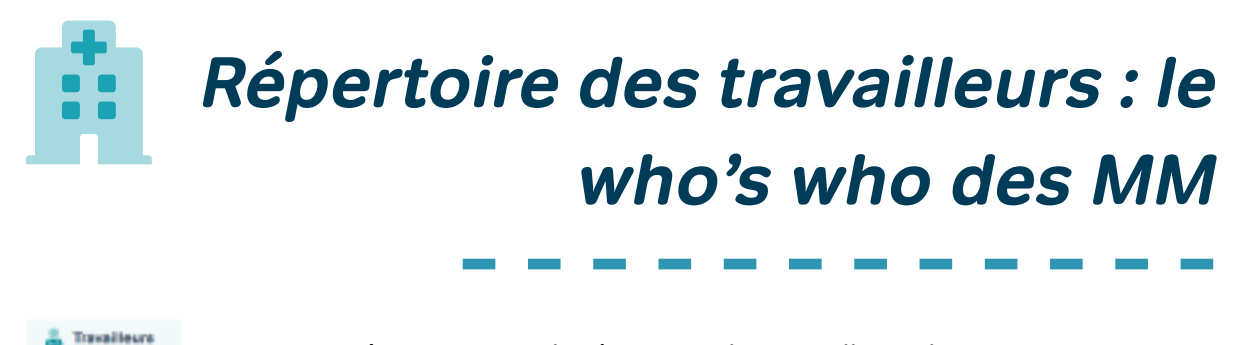

Sous cette icône, se trouve le répertoire des travailleurs du mouvement qui ont un compte sur l'extranet.

Vous pouvez effectuer des recherches sur les différents filtres ci-dessous, qui se combinent.

Via le filtre fonction/profession vous pouvez également rechercher d'éventuelles spécialités (elles ont été encodées en texte libre, nous ne garantissons donc pas l'exhaustivité de ces résultats).

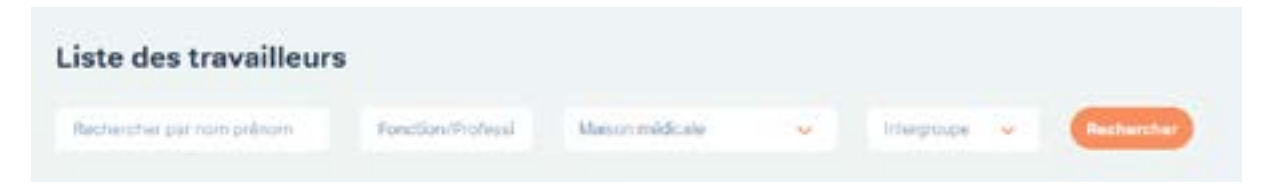

Par défaut, le numéro de téléphone qui apparait est le numéro général de la MM.

Attention : les fonctions sont encodées en écriture inclusive vous devez donc taper assistant.e social.e dans la barre de recherche (et si vous tapez juste « assistant », le système vous sortira les assistants sociaux et les assistants en médecine).

Il existe également un répertoire des MM permettant de retrouver des MM par intergroupes ou par code postal.

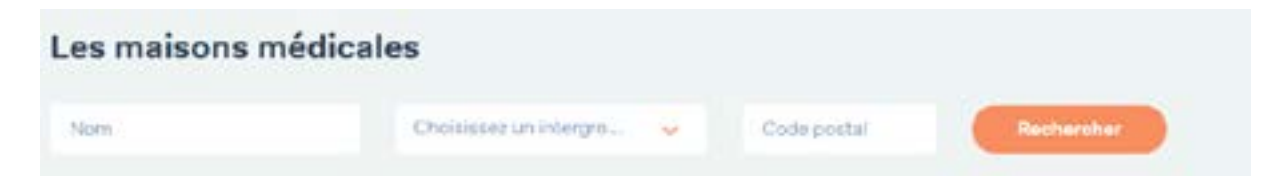

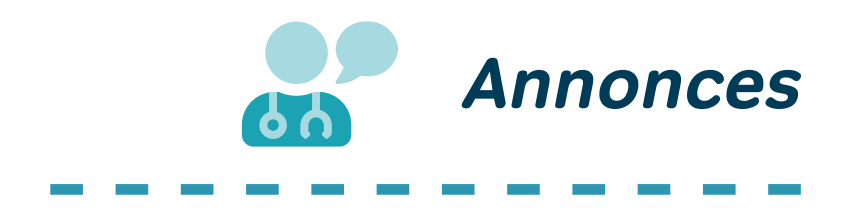

Les maisons médicales peuvent poster des annonces, elles sont visibles via cet onglet.

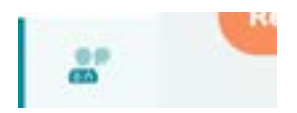

Les annonces peuvent être filtrées par maison médicale, par intergroupe et par catégories **(1).** 

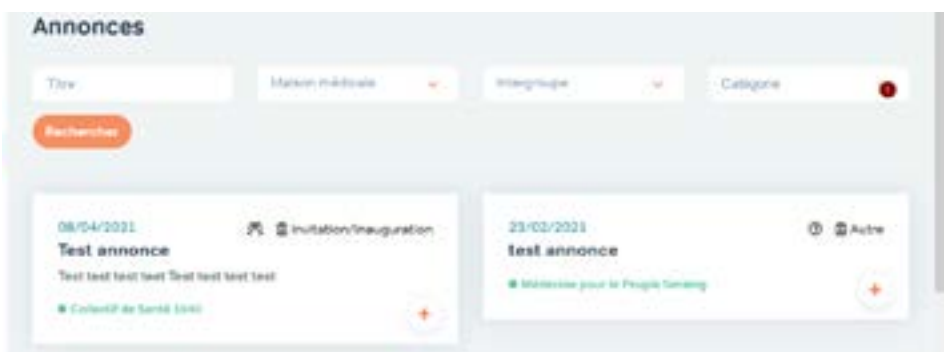

### Pour que l'extranet devienne un bon réflexe !

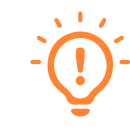

Afin que tous les travailleurs de la MM prennent l'habitude d'utiliser l'extranet, nous vous conseillons d'ajouter l'adresse url en page d'accueil et dans les favoris du navigateur web des PC de la maison médicale.

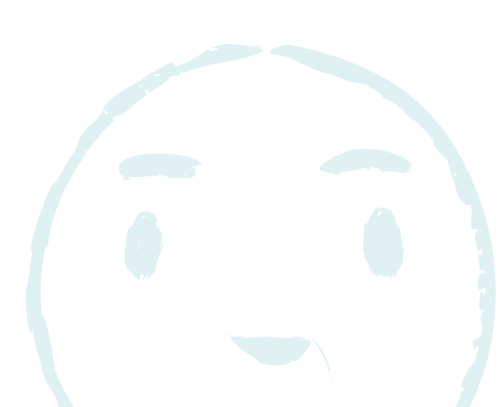

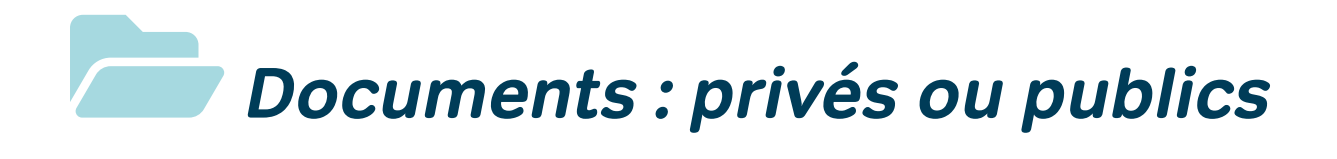

Les différents groupes (Fédé, intergroupes, groupes sectoriels, groupes de travail) peuvent poster des documents sur l'extranet.

Tous les documents publiés sont visibles sous l'onglet « documents » qui permet une recherche ciblée par mots (les documents sont indexés sur l'ensemble du texte), par date et par groupe.

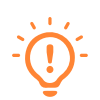

Attention ! Vous verrez apparaitre tous les documents qui correspondent à vos critères de recherche que vous y ayez ou non accès. **Vous ne pourrez ouvrir que les documents pour lesquels vous avez les permissions.** 

- $\checkmark$  Les dossiers des groupes sectoriels ne sont ouverts qu'aux personnes du métier en question ;
- $\checkmark$  ceux des groupes de travail ne sont ouverts qu'aux membres du groupe;
- $\checkmark$  les dossiers des thématiques sont ouverts à tous

Les résultats de recherche se présentent sous la forme suivante :

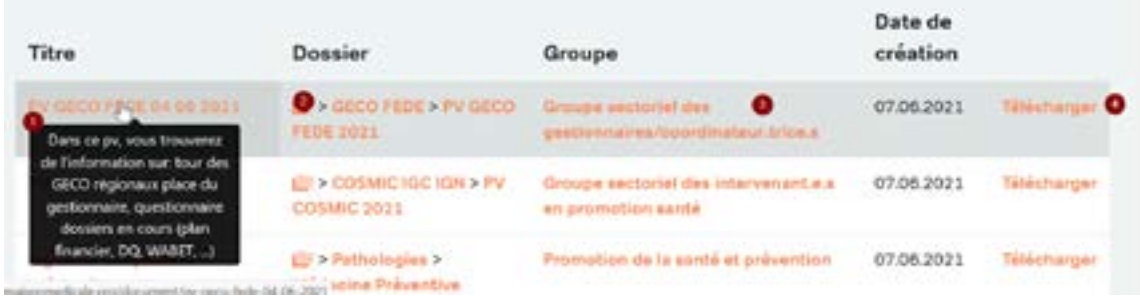

Lorsqu'on passe la souris sur le titre, un pop up apparait avec la description du document **(1)**

Sous « dossier », vous voyez l'arborescence des dossiers dans lesquels est placé le document. Cette arborescence est cliquable et explorable. Une limitation toutefois, lorsque vous naviguez dans un dossier, vous voyez les documents qui y sont directement placés mais pas les sous-dossiers… Pour voir l'ensemble de l'arborescence du groupe il faut **cliquer sur l'icône de dossier.**

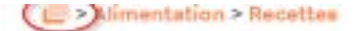

Sous « Groupe » vous trouvez le raccourci vers la page du groupe (sectoriel, de travail ou thématique) qui a déposé le document.

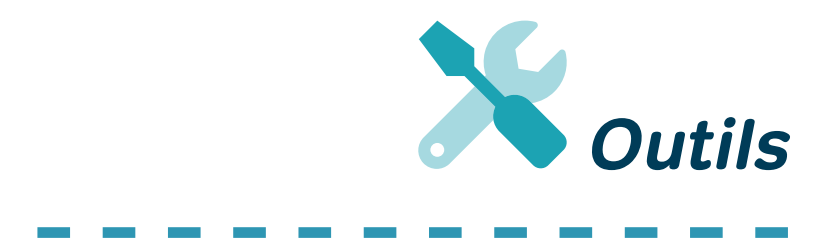

Outre les documents, il existe des outils, classés eux en fonction des catégories de la démarche d'autoévaluation DeQuaP. A la différence des documents, les outils ont comme particularité d'introduire et d'accompagner un processus (à l'instar des kits d'animation, des canevas, des affiches,… )

Les outils sont classés à part des autres documents.

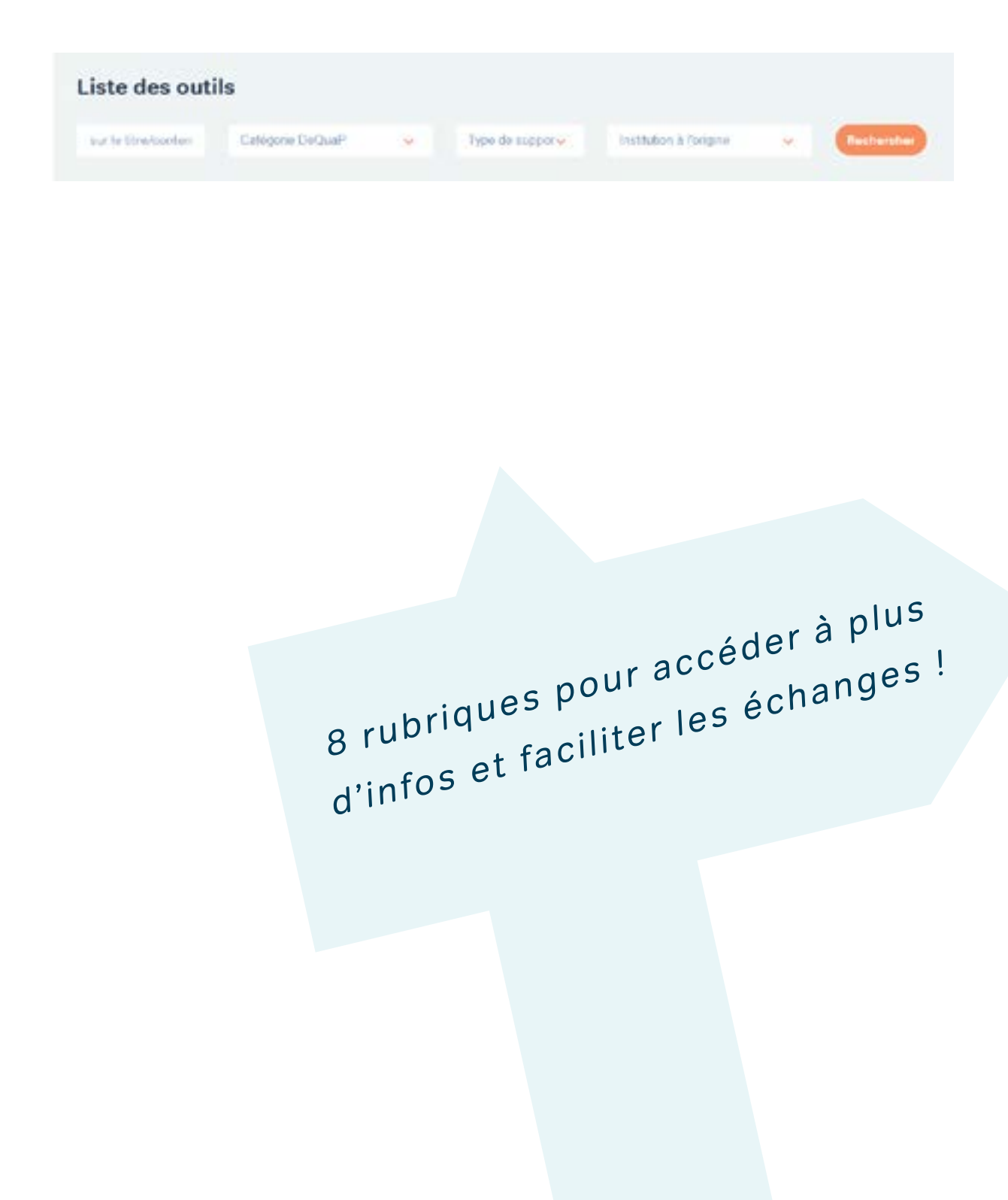

# **Et encore… deux fonctionnalités sympas et pratiques**

#### **Favoris : suivez votre cœur**

Envie d'y revenir plus tard sans chercher pendant des heures ?

Chaque élément de l'extranet peut être mis en favori via l'icône de cœur droite de la page de contenu.

Et pour retrouver vos contenus favoris, rendez-vous dans votre profil !

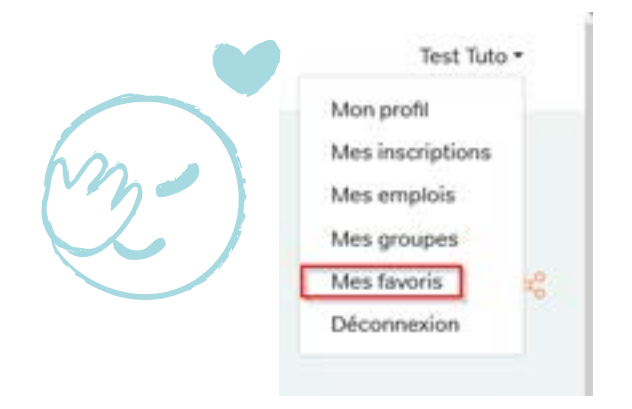

#### **Partager, c'est s'enrichir**

Vous aimeriez partager un document ou une info avec un.e collègue ? Cette formation serait vraiment intéressante à suivre en équipe ?

Vous pouvez partager des contenus à d'autres travailleur.euse.s du mouvement en un clic via l'icône de partage à droite de la page de contenu.

Pour sélectionner plusieurs destinataires, séparez-les par une virgule.

De Test Tuto À Gaëlle Thibout (108), Aurélie Feller (614)  $\circ$ Message Hello les filles, Voici une info qui pourrait vous intéresser :- ) í. Contenu https://extranet.maisonmedicale.org/activite/test-activitevie-en-equipe Enregistrer

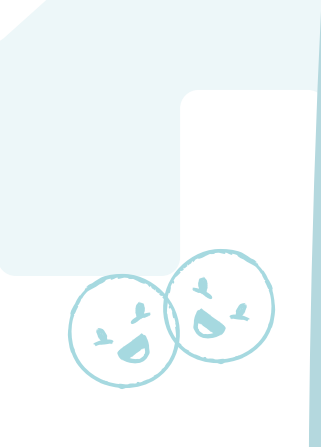

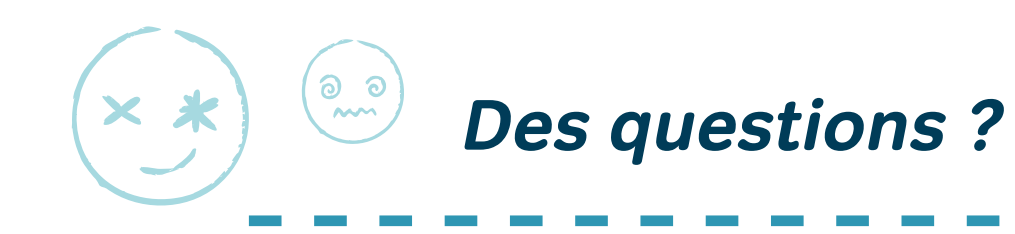

N'hésitez pas à nous poser vos questions !

La chargée de projet, Gaëlle Thibout **gaelle.thibout@fmm.be** et les coordinateur s d'intergroupe o U ® **TEE ENGLIST (CONTERNATE)**<br> **Trederic.palermini@fmm.be,** Yaelle Vanheuverzwijn (@ **fradelle Vanheuverzwijn** @"‡ **yaelle**.**[vanheuverzwijn@fmm.be](mailto:yaelle.vanheuverzwijn@fmm.be)**,ůĂŝƌĞsĂŶĚĞƌŝĐŬ;/'^K>Ϳ**claire.vanderick@fmm.be** Marie Delval (ICG et IGH) **[marie.delval@fmm.be](mailto:marie.delval@fmm.be)** et Corine Deben (IGN) **c[orine.deben@fmm.be](mailto:corine.deben@fmm.be)** sont à votre disposition.

Si vous désirez poster des documents, une actualité ou une activité dans une thématique particulière, prenez directement contact avec le.la coordinateur.trice de la thématique.

Nous vous souhaitons beaucoup de plaisir de découverte et d'échanges !

L'équipe de la Fédération

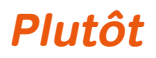

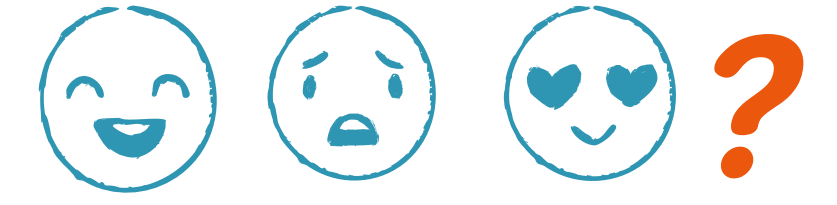

**Votre avis nous intéresse !** 

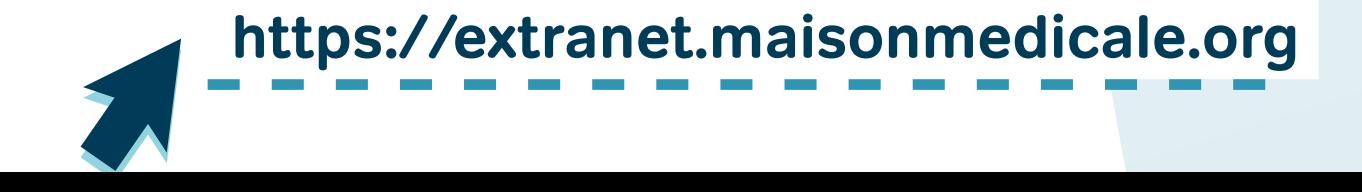